## Содержание

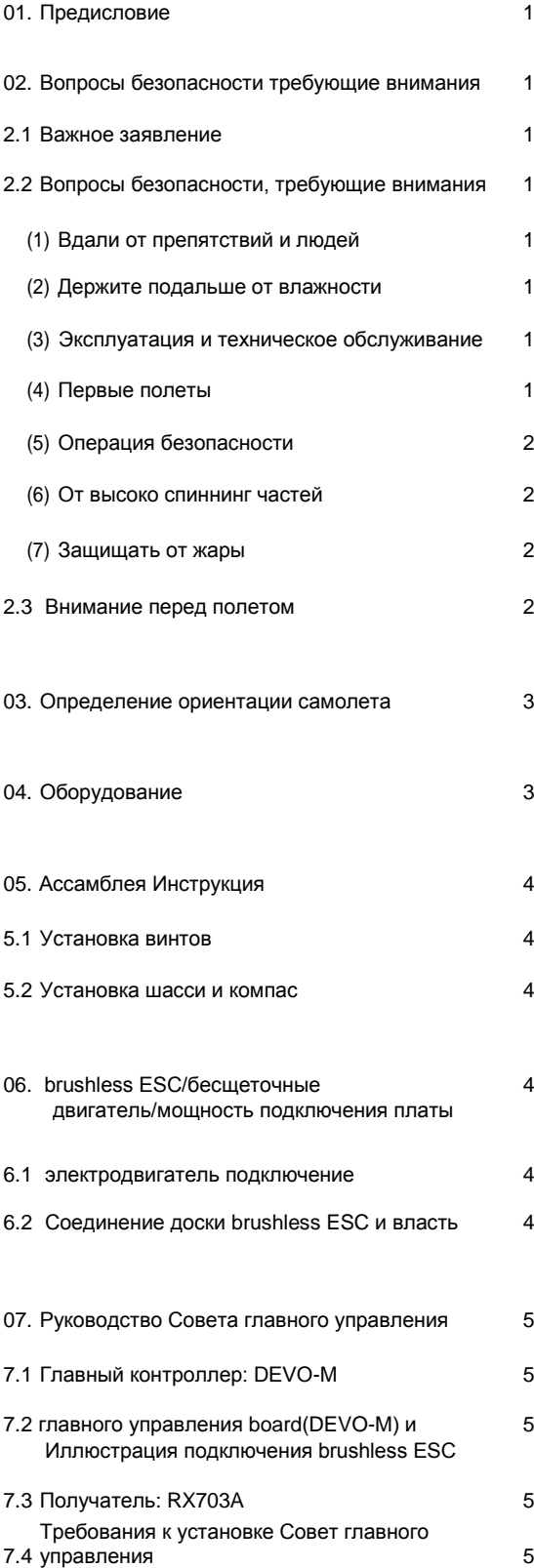

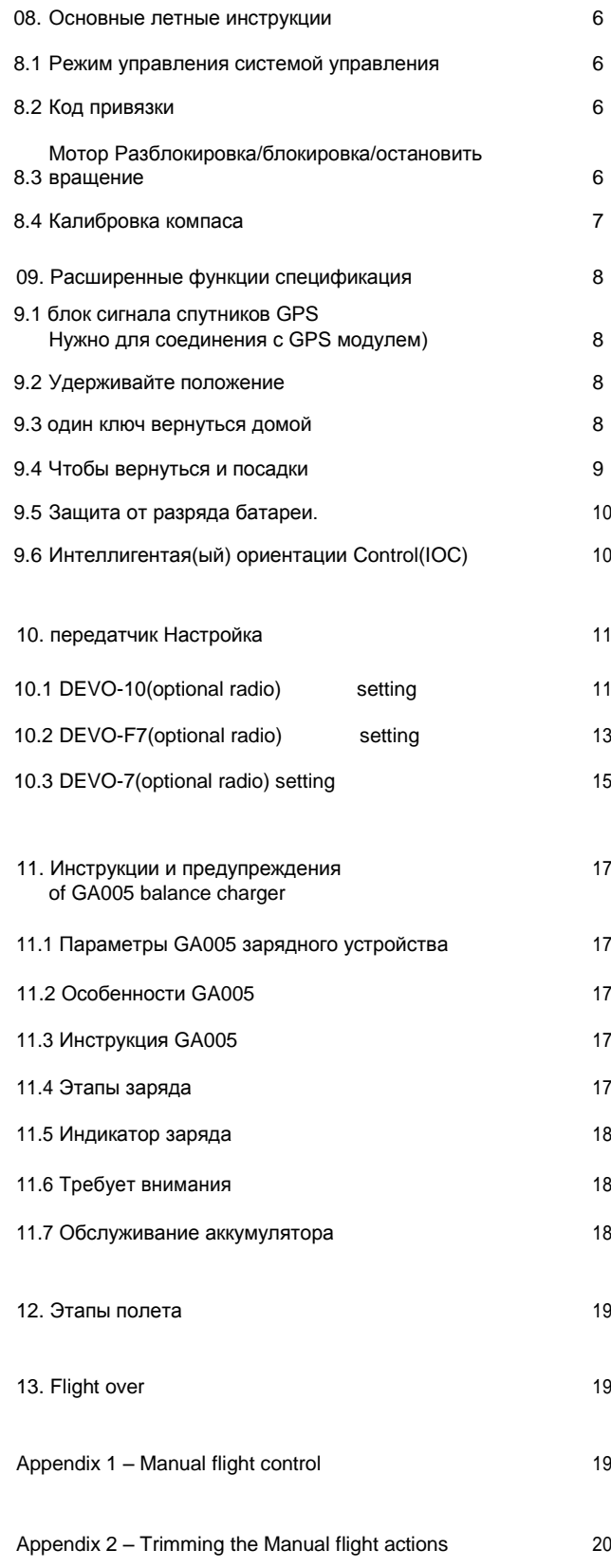

Дорогой покупатель.

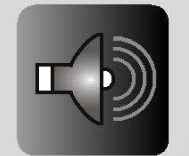

Введение

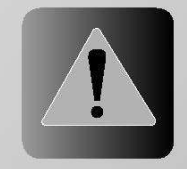

Внимание

12

#### 2.1 Обратите внимание.

для будущих консультаций и справок.

(1) Этот продукт не является игрушкой. Он состоит из сложного оборудования, которое гармонично объединяет новинки радиотехники и аэродинамики. Правильная настройка и регулировка поможет избегать аварий. Владелец должен всегда работать безопасным способом. Неправильная эксплуатация может привести к серьезному материальному ущербу, и причинить вред здоровью.

Благодарим Вас за приобретение Walkera продукта. Для того, чтобы быстро и безопасно освоить "QR X350PRO", пожалуйста, внимательно прочитайте руководство пользователя, и затем храните его

(2) Мы не несем ответственности за какой либо ущерб, так как не имеем возможности контролировать соблюдение инструкции и условия эксплуатации.

(3) Этот продукт подходит для использования опытным «пилотом» старше 14 лет. Любые полеты несовершеннолетних «пилотов» должны производиться под присмотром взрослого человека.

(4) Полеты могут производиться только там где это не запрещено законом и здравым смыслом. Мы не можем нести ответственность за нарушения Вами этого условия.

(5) Мы предлагаем в случае возникновения проблем в эксплуатации и необходимости ремонта, обращаться к нашим дистрибьюторам. Пожалуйста свяжитесь с местным дистрибьютором для разрешения технических проблем связанных с эксплуатацией и обслуживанием.

#### http://navirazhah.ru/walkera/servis\_walkera

#### 2.2 Вопросы безопасности требующие внимания.

В этой модели используется современная помехозащищенная аппаратура. Но и на может, в определенных условиях потерять связь. Пилот должен уделять внимание безопасности, правильно определять условия для безопасного полета. Полеты должны проводиться вдали от людей, в безопасном, для полета месте.

#### (1) Вдали от людей и препятствий.

Модель в полете может потерять управление. В полете держите вашу модель дальше от людей или препятствий которые она может повредить. Не летайте во время грозы, в дождь, рядом с линиями электропередач.

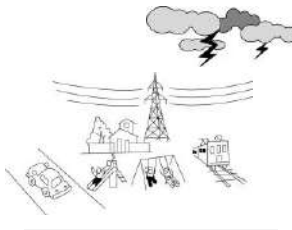

#### (2) Держите подальше от влажности.

Модель и все его компоненты держите дальше от влажности и пара. В противном случае ее компоненты могут быть повреждены.

#### (3) Надлежащая эксплуатация и техническое обслуживание.

Пожалуйста используйте Walkera оригинальные запчасти для обновления, модифицируйте или ремонтируйте его для учитывая безопасность дальнейшего использования. Используйте Вашу модель только по назначению. Запрещается ее использование вопреки закону и допустимым условиям эксплуатации.

#### (4) Обучение

В начале обучения радиоуправляемым полетам могут возникнуть трудности. Избегайте обучаться самостоятельно, пригласите более опытного «пилота» (два наиболее эффективных метода: компьютерный симулятор или опытный инструктор).

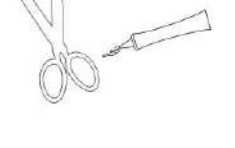

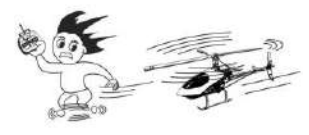

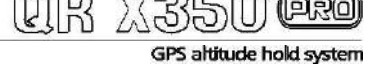

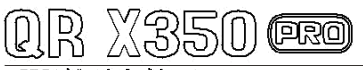

GPS altitude hold system

#### (5) Безопасное применение.

Управление летающими моделями представляет собой хобби повышенного риска. Модель должна быть исправна, правильно настроена, должны быть соблюдены меры безопасности. Не следует допускать полеты вблизи людей. Опыт управления и осознание степени риска следует приобретать на большой открытой площадке.

(6) Быстро вращающиеся части.

Модель имеет быстро вращающиеся части которые могут повредить хрупкие предметы. Так же при неосторожном обращении можно получить травму.

(7) Защищайте от чрезмерного нагрева.

Модель изготовлена из пластика с применением металлических деталей. Содержит электронные компоненты. Избегайте ее чрезмерного нагрева.

2.3 Обратите внимание.

- (1) Убедитесь, что аккумуляторы передатчика и модели полностью заряжены.
- (2) Перед включением передатчика убедитесь, что ручка газа в нулевом положении (полностью на себя)
- (3) Пожалуйста строго соблюдайте порядок включения аппаратуры. После полета отключите аккумулятор модели и только потом передатчик.
- (4) Убедитесь, в надежности подключения разъема питания модели.

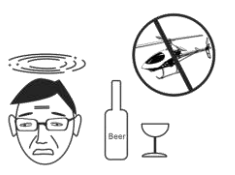

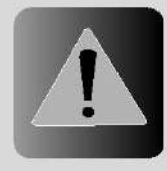

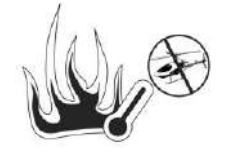

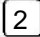

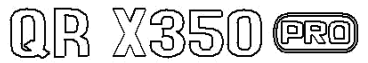

GPS altitude hold system

Определение Определение ориентации ориентации модели модели

Чтобы не вызвать путаницу в следующих описаниях мы определяем ориентации самолета. То есть Чтобы не вызвать путаницу в следующих описаниях мы определяем ориентации самолета. То есть направление хвоста модели совпадает с направлением спины пилота. Левая рука пилота и левая часть направление хвоста модели совпадает с направлением спины пилота. Левая рука пилота и левая часть квадрокоптера совпадают в направлении. Правая рука пилота с правой стороны, правая сторона квадрокоптера совпадают в направлении. Правая рука пилота с правой стороны, правая сторона квадрокоптера справа. квадрокоптера справа.

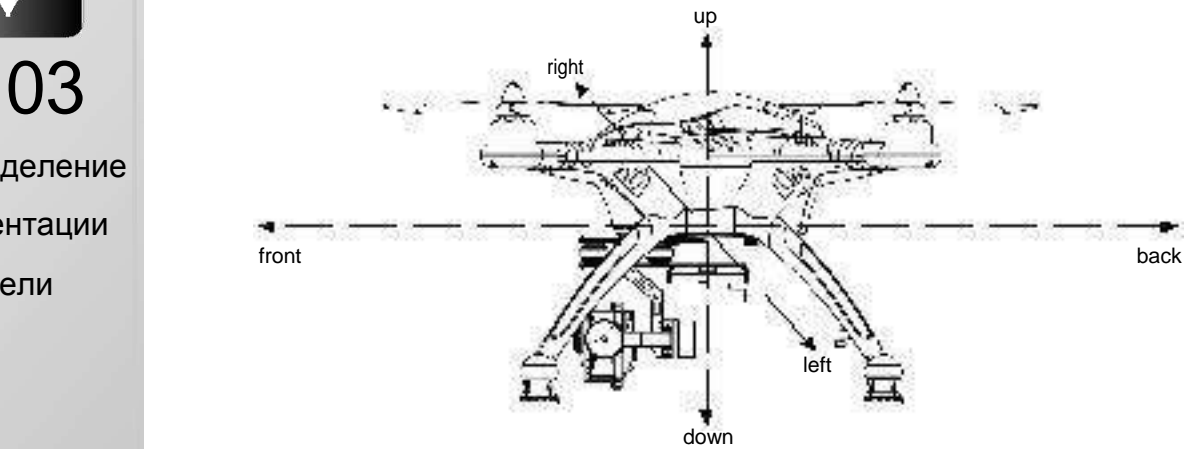

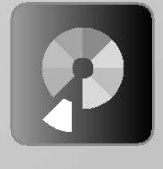

1

04 04

Компоненты Компоненты

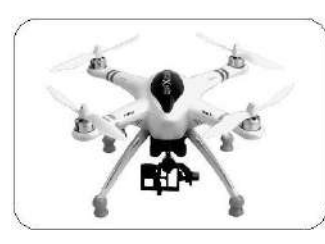

▲ QR X350PRO

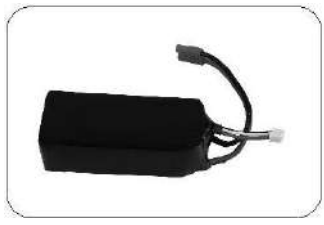

**А** Li-полимерный аккумулятор **Зарядное устройство** 

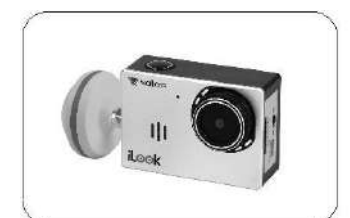

iLook камера (опционально) и под А. Несущие винты

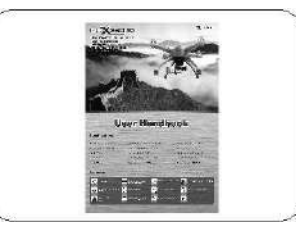

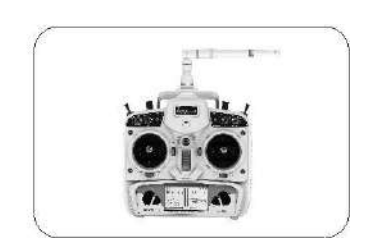

в Передатчик (на выбор) QR X350PRO Передатчик (на выбор)

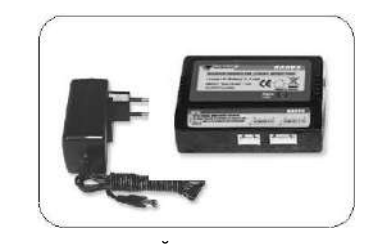

в зарядное устройство

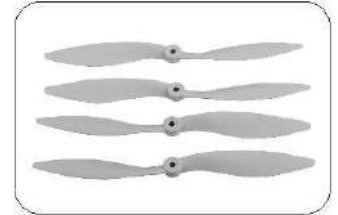

в Несущие винты

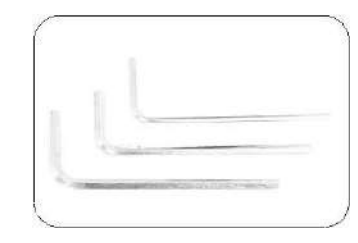

**в Инструкция Величей Величей** Набор ключей

(PRO)

#### GPS altitude hold system

QR X350PRO является все-в-одном новая модель, которая является специализированным дизайн для поклонников Walkera Все тестирования завершена прежде, чем вне завода, только просто настроить необходима прежде чем вы готовы лететь.

#### 5.1 Установка винтов

- (1) Возьмите винты модель.
- (2) Установите несущие винты согласно маркировки (На лучах модели и несущих винтах есть стрелки).
- (3) Закрепите винты при помощи гаек- спиннеров.

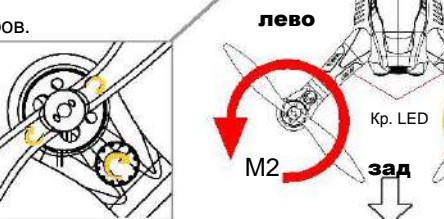

M<sub>3</sub>

перед

3en. LED

право

5.2 Установка шасси и компаса

Установка шасси, и кабеля компаса.

(1) Подготовка возьмите модель и шасси.

Установите шасси с компасом на правой стороне, пропустив кабель компаса через отверстие в шасси.

(2) Установите другую стойку шасси на левой стороне.

(3) Подключите к блоку компаса кабель и закрепите провода скобками (из комплекта)

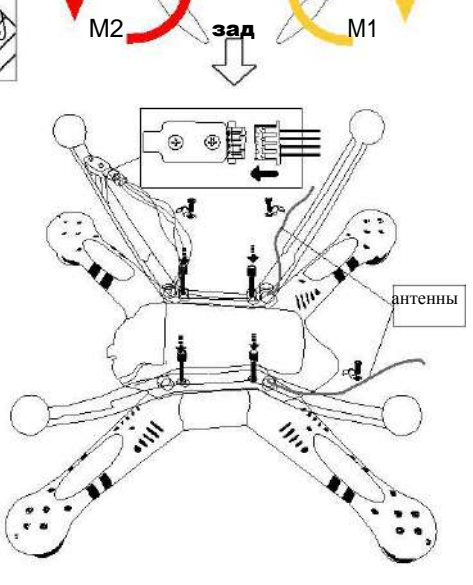

6.1 Двигатели схема (подключено на заводе).

М1/М3 вращения по часовой стрелке. М2/М4 вращения против часовой стрелки (рис. 6.1).

6.2 Подключение регуляторов хода двигателей.

 $\boxed{4}$ 

"VCC" подключен к положительному полюсу красным проводом, "GND" к отрицательному полюсу черным проводом.

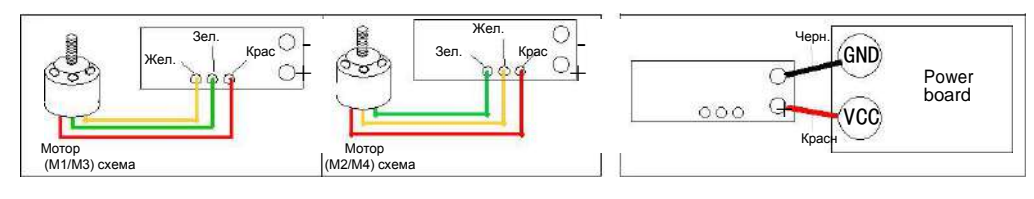

6.1 Соединение двигателей с регуляторами хода 6.2 Подключение регуляторов хода к плате питания.

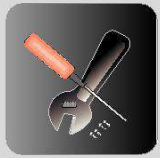

Сборка

06

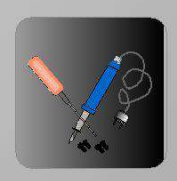

Схема соединения двигатели **ESC** 

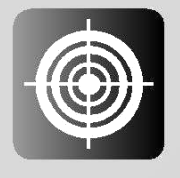

Полетный контроллер приемник

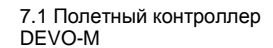

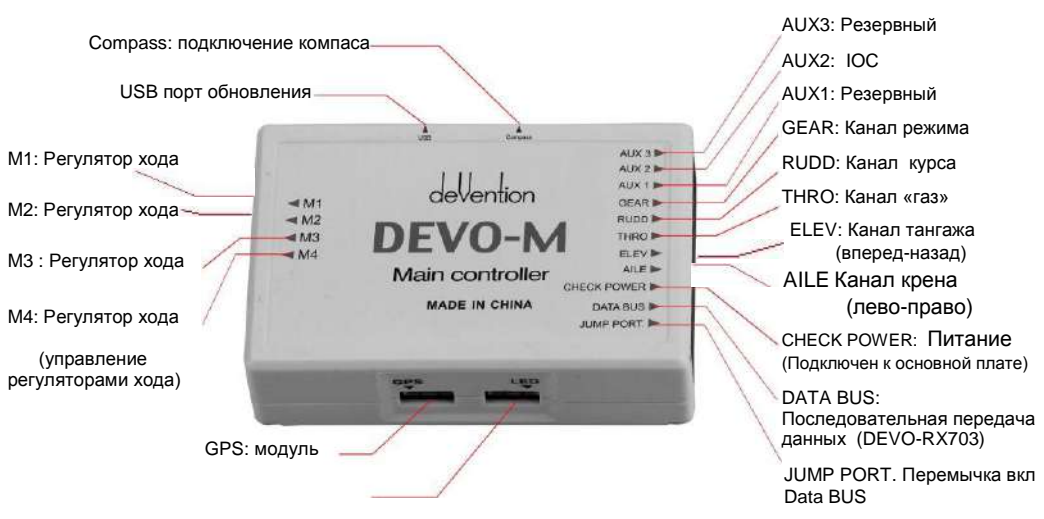

) 및

(PRO)

GPS altitude hold system

LED: Индикаторные светодиоды

7.2 Полетный контроллер (DEVO-M) подключение регуляторов хода.

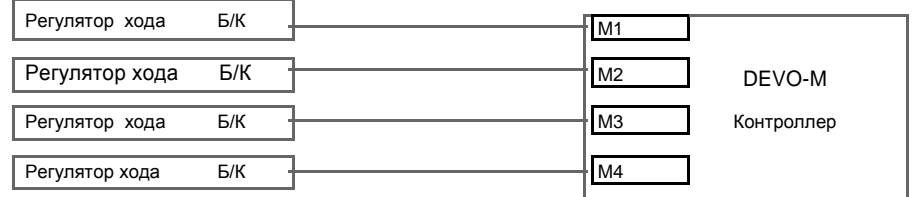

#### 7.3 Приемник: RX703A

DATA BUS: Канал последовательной передачи данных а. По умолчанию может использоваться для G-2D управления (PIT порт). AUX1<sup>\*</sup> **b.** Может использоваться для управления камерой. **ATA BLIS** (настройка польз) **AUX1** wr AUX2: AUX2 **FORTATEVA** AUX3 AUX3: AUX3 AUX4- $2.4$ GHz **AUX5** AUX4: Управление креном камеры вперед. Подключить к G-2D **AUXE** (PIT порт) CLEAN AUX5: Управление креном камеры вбок Подключить G-2D (ROLL nopT) AUX6: AUX6 CLEAN: Перемычка сброса кода идентификации Установите перемычку и подайте питание Красный индикатор будет мигать, снимите питание, **ROLL** Выньте перемычку.

7.4 основные требования установки полетного контроллера.

PIT

(1) лицевая сторона должна быть вверх.

- (2) сторона с разъемами управления регуляторами хода направлена вперед.
- (3) должен быть расположен горизонтально.
- (4) установлен на плате разводки питания так, чтобы были свободны порты для подключения.

 $\begin{CD} \begin{picture}(40,10) \put(0,0){\line(1,0){10}} \put(1,0){\line(1,0){10}} \put(1,0){\line(1,0){10}} \put(1,0){\line(1,0){10}} \put(1,0){\line(1,0){10}} \put(1,0){\line(1,0){10}} \put(1,0){\line(1,0){10}} \put(1,0){\line(1,0){10}} \put(1,0){\line(1,0){10}} \put(1,0){\line(1,0){10}} \put(1,0){\line(1,0){10}} \put(1,0){\line(1,0){10}}$ 

8.1 основные режимы управления 8.1 основные режимы управления

8.1.1 Режимы управления. Существуют три режима управления. Выбираются 3-позиционным 8.1.1 Режимы управления. Существуют три режима управления. Выбираются 3-позиционным переключателем: ручной режим\позиции режим удержания \ автоприземление. переключателем: ручной режим \позиции режим удержания \ автоприземление.

8.1.2 переключатель режима управления (заводская настройка RTF комплекта, использует "микс" 8.1.2 переключатель режима управления (заводская настройка RTF комплекта, использует "микс" переключатель. Пожалуйста, обратитесь к главе "передатчик устройства управления"). Вы можете переключатель. Пожалуйста, обратитесь к главе "передатчик устройства управления"). Вы можете выбрать другой переключатель, изменив настройки аппаратуры. выбрать другой переключатель, изменив настройки аппаратуры.

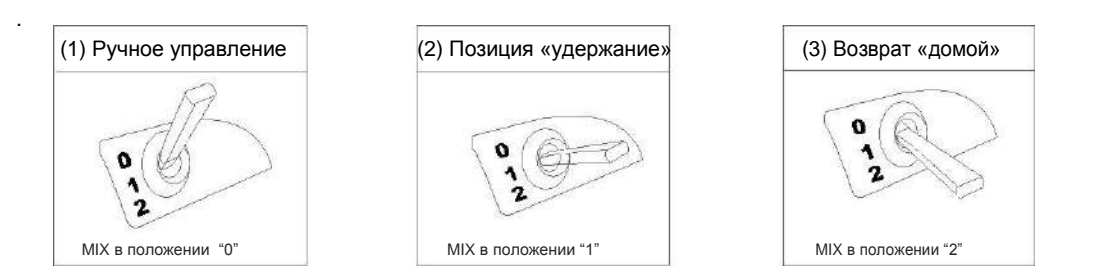

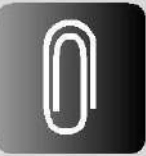

08 Основные Основные 08

летные летные инструкции инструкции

8.2 Включение передатчика и модели. 8.2 Включение передатчика и модели.

Включите передатчик и подключите аккумулятор Включите передатчик и подключите аккумулятор модели, не позднее 10 сек. после включения модели, не позднее 10 сек. после включения передатчика. Левый зеленый светодиод будет передатчика. Левый зеленый светодиод будет моргать, и загорится постоянно. Приемник моргать, и загорится постоянно. Приемник получает сигнал Вашего передатчика. получает сигнал Вашего передатчика.

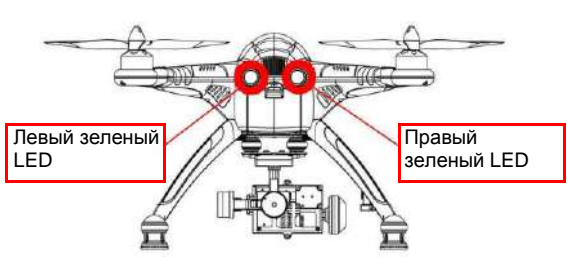

### 8.3 Блокировка/разблокировка двигателей. 8.3 Блокировка/разблокировка двигателей.

#### 8.3.1 Разблокировка двигателя. 8.3.1 Разблокировка двигателя.

После привязки приемника с передатчиком установите ручку «газа» в нижнее положение. Триммер «газа» должен быть в нейтральном положении. Затем переместите на несколько секунд ручку курса «газа» должен быть в нейтральном положении. Затем переместите на несколько секунд ручку курса влево. Левый светодиод загорится, это означает — двигатели разблокированы. Теперь, если влево. Левый светодиод загорится, это означает – двигатели разблокированы. Теперь, если переместить ручку «газ» вперед, двигатели заработают. двигатели можно разблокировать только в переместить ручку «газ» вперед, двигатели заработают. Двигатели можно разблокировать только в режиме «ручное управление». режиме «ручное управление».

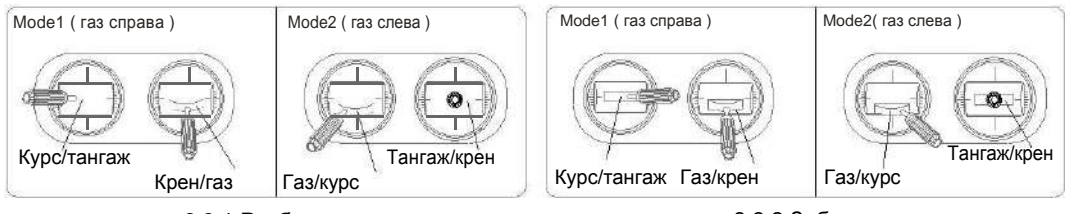

8.3.1 Разблокировать 8.3.2 Заблокировать 8.3.1 Разблокировать

8.3.2 Заблокировать

8.3.2 Блокировка двигателей. 8.3.2 Блокировка двигателей.

Переместите ручку газа в нижнее положение, ручку куса нажмите вправо, теперь двигатели вращаться Переместите ручку газа в нижнее положение, ручку куса нажмите вправо, теперь двигатели вращаться не будут. не будут.

8.3.3 Остановка двигателей 8.3.3 Остановка двигателей

Если перевести ручку «ГАЗ» на себя, двигатели остановятся. Если перевести ручку «ГАЗ» на себя, двигатели остановятся.

8.3.4 Предупреждения. 8.3.4 Предупреждения.

(1) После снятия блокировки двигатели заблокируются, если не дать «газ» в течении 10 сек. (1) После снятия блокировки двигатели заблокируются, если не дать «газ» в течении 10 сек.

(2) После соединения приемника с передатчиком, двигатели заблокированы. (2) После соединения приемника с передатчиком, двигатели заблокированы.

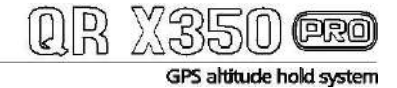

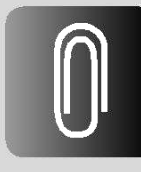

## Основные летные **ИНСТРУКЦИИ**

8.4 Калибровка компаса.

После калибровки компаса не требуется никаких настроек

Компас необходимо калибровать в следующих случаях:

- (1) Перед первым полетом в данной местности. Поиск спутников, в этом случае, может занять значительное время.
- (2) Перед полетом при значительном удалении от места предыдущих полетов.

8.4.1 Калибровка компаса.

По умолчанию, после включения модели двигатели заблокированы. Перед калибровкой компаса следует проверить блокировку двигателей. При необходимости перекалибровки после полета, тоже необходимо проверить блокировку двигателей.

- (1) Поставьте модель горизонтально (см 8.3.2).
- (2) Mode 1: Удерживайте ГАЗ/КРЕН в левом нижнем углу, переместите ТАНГАЖ/КУРС вправо вниз. Вход в режим калибровки произведен.

Mode 2: Удерживайте ручку ГАЗ/РУЛЬ в правом нижнем положении. Переместите КРЕН/ТАНГАЖ в левое нижнее положение. Вход в режим калибровки произведен.

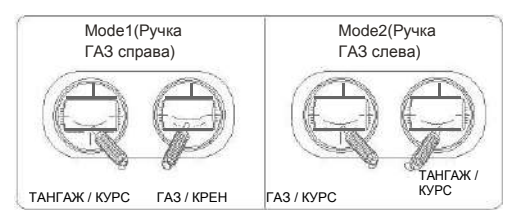

(3) Вращайте QR X350 рго как показано на схеме ниже. Левый светодиод будет быстро мигать. Вращение необходимо закончить в течении 30 сек. и поставить модель горизонтально. По окончанию калибровки зеленый светодиод прекратит часто мигать.

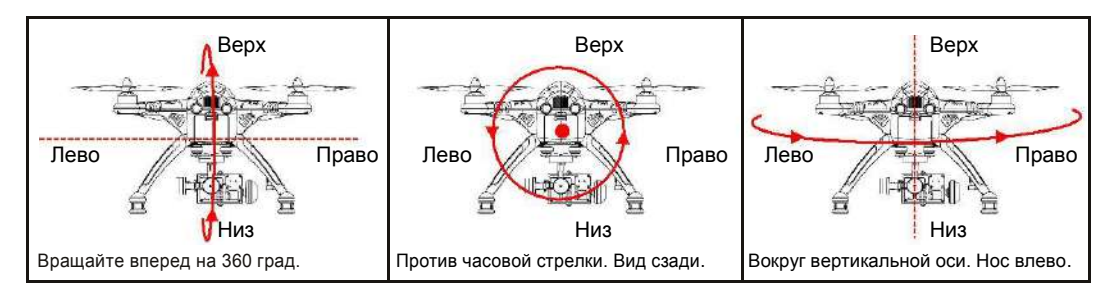

(4) После калибровки отключите питание (аккумулятор) квадрокоптера.

#### 8.4.2 Предупреждение:

- (1) Калибровку производите вдали от магнитных материалов.
- (2) Пожалуйста произведите калибровку снова, если квадрокоптер дрейфовал во время полета.
- (3) Произведите калибровку, если компас заменен.
- (4) Если не удается калибровка, проверьте, нет ли сильного магнитного поля.
- (5) После ремонта или возможного изменения положения компаса относительно модели, откалибруйте его вновь.

# (PRO)

GPS altitude hold system

9.1 Таблица сигнала спутников GPS (Количество спутников)

Важно: в момент старта QR X350pro запоминает положение и использует эти данные для автовозврата.

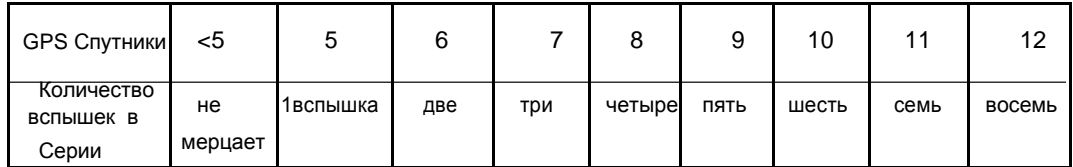

9.2 Позиция удержания

9.2.1 Условия для удержания позиции

(1) Достаточный заряд батареи.

(2) GPS сигнал принимается от 5 или более спутников.

Вход в режим удержания:

Во время полета в ручном режиме переведите переключатель MIX в положение «1». QR X350pro перейдет в режим удержания. Пожалуйста удерживайте ручку ГАЗ в нейтральном положении.

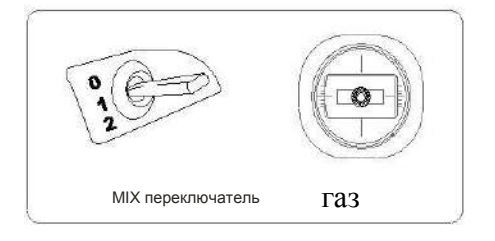

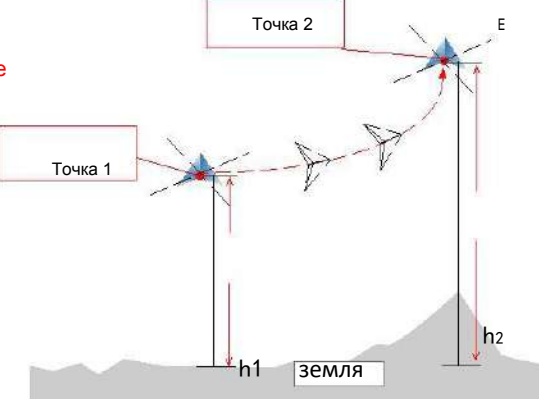

 $\overline{\mathsf{N}}$ 

9.2.2 Важно.

(1) В позиции «удержание» вы можете перемещать QR X350pro управляя соответствующими ручками.

(2) Пожалуйста начинайте полет в ручном режиме. После посадки переведите в ручной режим для разблокировки / блокировки двигателей.

9.3 Возврат в место старта.

Стартовой позицией является та точка, в которой был подключен аккумулятор и разблокированы двигатели.

9.3.1 Необходимые условия правильного возврата «домой»

Батарея имеет достаточный заряд и квадрокоптер в состоянии нормального полета. GPS принимает 5 и более спутников.

Переход в режим автоприземления:

Переведите переключатель MIX в положение «2» Квадрокоптер перейдет в режим автоматического приземления в точку старта.

Пожалуйста удерживайте ручку ГАЗ в нейтральном Положении.

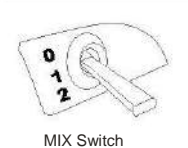

to"2"Position

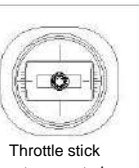

return neutral

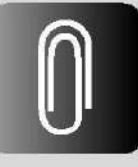

Режимы полета

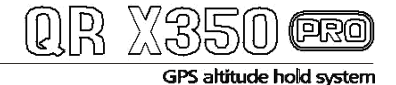

09

Режимы Полета

9.3.2 Возврат домой одним переключателем.

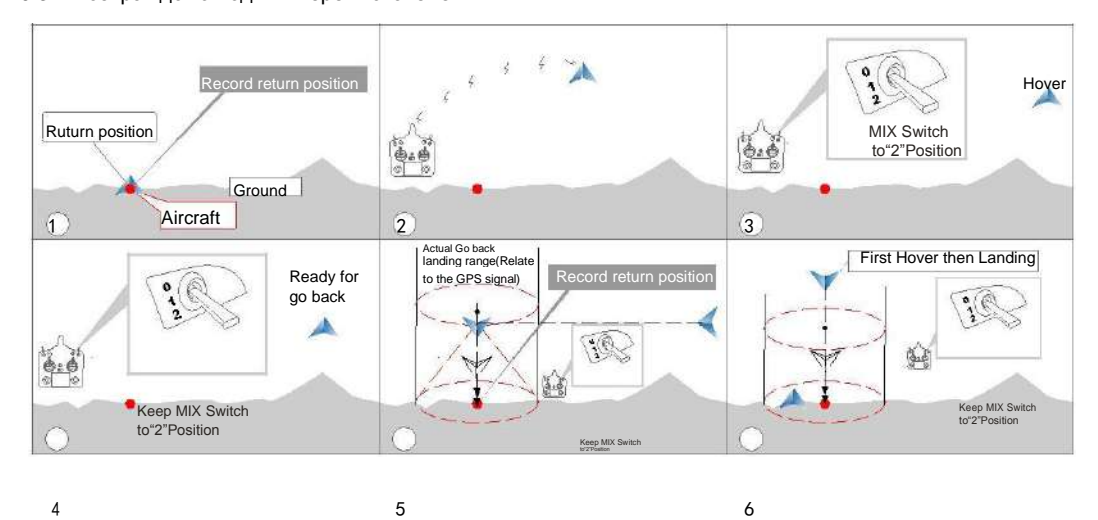

9.3.3 Предупреждения

- Пожалуйста, используйте ручной режим, чтобы начать летать После Вы сможете переключиться<br>на режим «возврат домой». После приземления и установки ручки «ГАЗ» в нулевое положение<br>(полностью на себя), можно вновь перейти в р  $\bullet$
- Безопасное использование режима «возврат домой» возможно только если квадрокоптер «запомнил» точку взлета.
- На траектории полета при «возврате домой» не должно быть препятствий.
- Сильный ветер и препятствия могут стать помехой для возврата в точку старта.
- Когда GPS сигнал плохой или нет сигнала GPS, функция автовозврата не работает.
- 9.4 Возвращение и посадка при потере сигнала управления.

Это защитная мера, которая при пропадании сигнала управления, автоматически переведет<br>квадрокоптер в режим «возврат домой»

9.4.1 Схема автовозврата и посадки.

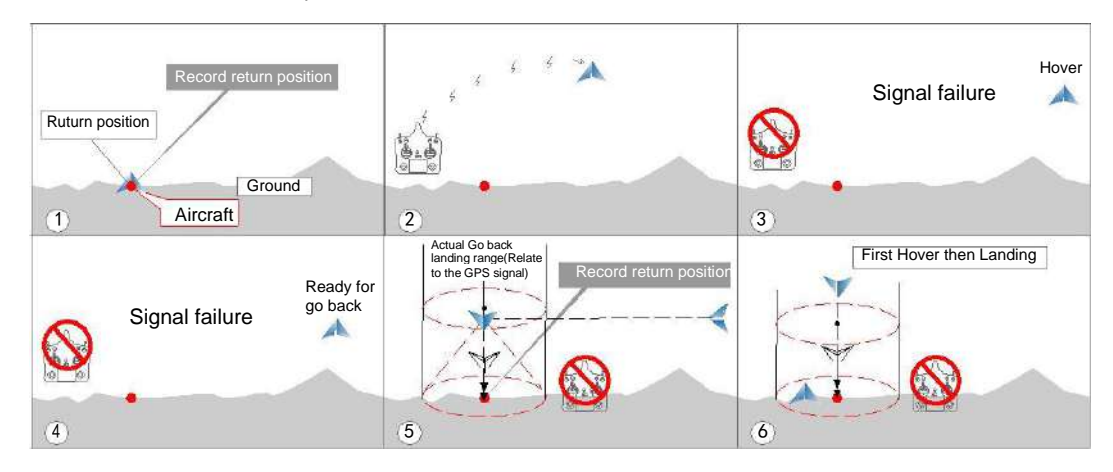

9.4.2 Предупреждение.

- Для безопасного использования убедитесь, что QR X350pro запомнил точку старта.
- На линии между квадрокоптером и точкой начала снижения не должно быть препятствий.
- Когда плохой сигнал GPS или GPS или его нет автовозврат работать не будет.

बिार्खा

#### GPS altitude hold system

9.5 Защита от разряда батареи

- Защита от разряда батареи поможет избежать аварии. Если батарея имеет малый заряд, левый светодиод начнет медленно мигать. Квадрокоптер перейдет в режим автоприземления в точку старта.
- 9.6 Режим полета (IOC)
- 9.6.1 Убедитесь перед включением ІОС режима
- (1) Модель ведет себя адекватно и аккумулятор заряжен.
- (2) Пожалуйста убедитесь, что Вы знаете как работает интелектуальный (IOC) режим. Перейдя в этот режим, ручкой «ТАНГАЖ» можно вернуть квадрокоптер к себе.
- 9.6.2 описание режима IOC

В этом режиме, управляя ручкой КРЕН /ТАНГАЖ, можно перемещать квадрокоптером в горизонтальной плоскости. Ручка ТАНГАЖ на себя - модель к точке старта, и наоборот, ручка от себя, квадрокоптер от точки старта. Ручка КРЕН вправо - модель вправо, и наоборот. В режиме IOC квадрокоптер управляется независимо от того как он развернут относительно вертикальной оси.

Предупреждения:

- (1) В режимеме ручного управления (MIX в положении 0) IOS не работает.
- (2) В режиме IOS за точку отсчета берется та точка, где произошла инициализация аппаратуры.
- 9.6.3 ІОС включение.

Установите FMOD переключатель в положение "2", квадрокоптер перейдет в режим IOC. В этом режиме меняется управление ручкой КРЕН/ТАНГАЖ (в комплекте RTF, переключатель FMOD настроен. Перед использованием проверьте).

Note:

- (1) Переключатель FMOD в положении "0" или "1" режим IOC выключен.
- (2) Переключатель FMOD в положении "2" режим IOC включен.

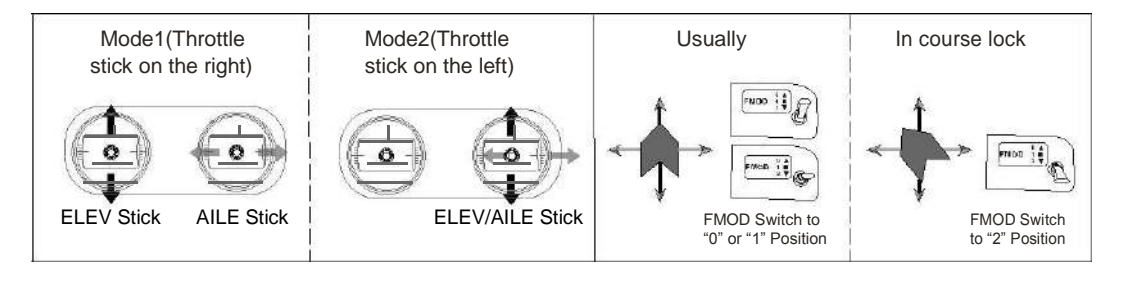

хвост иаправление носа Направление перемещения:

#### 9.6.4 Выключение.

- (1) После включения IOC для следующего полета вновь инициализируйте квадрокоптер.
- (2) Для совершения нормального полета отключите IOC.

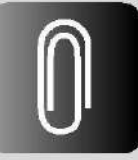

Режимы полета

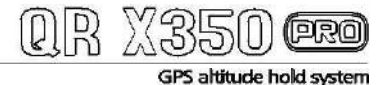

#### 10.1 DEVO-10 (опционально) настройка

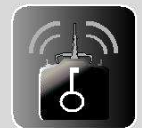

Настройки

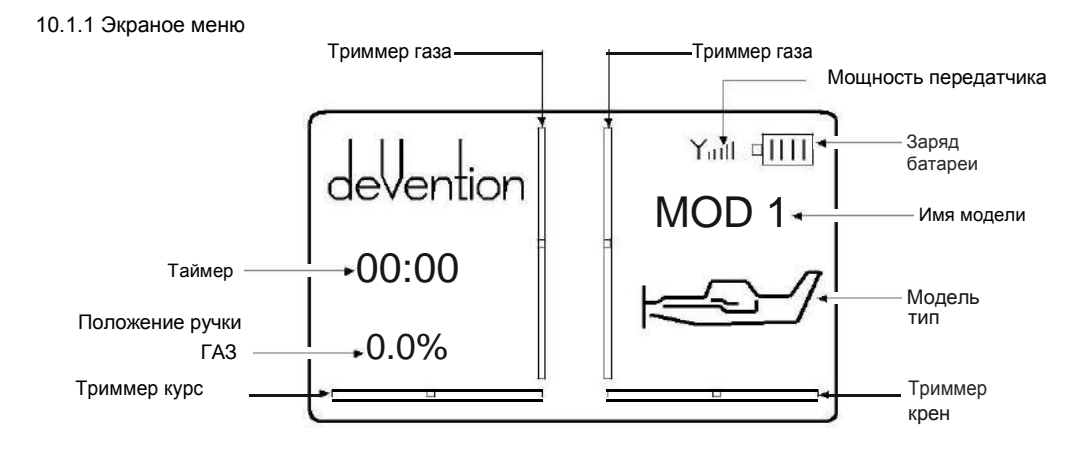

#### 10.1.2 Тип модели.

Нажав ENT войдете в главное меню и кнопками UP или DN выберите меню модели, нажмите ENT и войдите Model Menu; Нажимая UP или DN выберите Type Select и нажмите ENT. Нажимая R или L выберите Airplane нажмите ENT для подтверждения, потом EXIT для выхода.

#### 10.1.3 Выбор модели.

Нажимая UP или DN выберите Model select в меню модели, нажмите ENT. Нажмите UP или DN для выбора MOD 1 (модель 1), нажмите ENT для подтверждения, потом EXT для возврата из меню.

#### 10.1.4 Имя модели

Нажимая UP или DN выберите Model Name в Model Menu, нажмите ENT выбрав Model Name. Нажимая UP или DN выберите место знака, нажимая кнопку R или L выберите знак. Так можно набрать: X350PRO. Для выхода из меню нажимайте ENT.

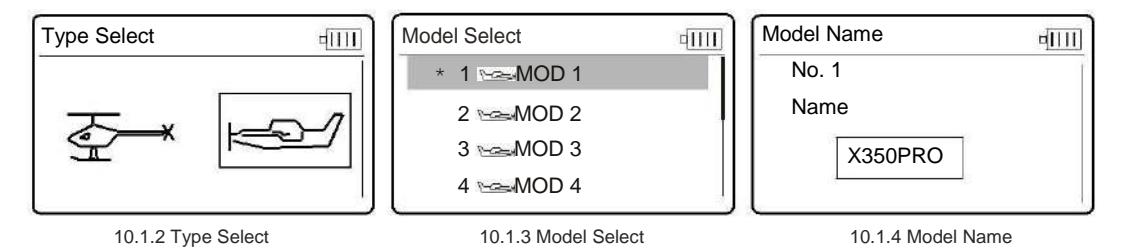

#### 10.1.5 Wing Type

Нажимая UP или DN выберите Wing Type в меню модели, нажмите ENT. Нажмите UP или DN войдите в "Wing Type" установка, нажмимая R или L выберите "Normal", нажмите ENT для подтверждения. Для выхода нажмите EXT.

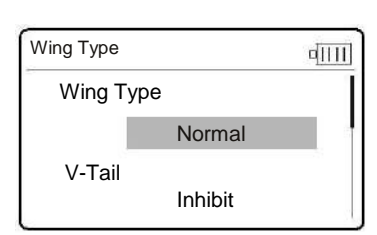

#### 10.1.6 Настройка переключателей.

Нажимая UP или DN выберите Device Output в Model Menu, нажав ENT войдете в Device Output установки interface.

#### (1) Gear setting

Нажимая UP или DN выберите "Gea нажимая R или L "MIX SW". Нажав UP или DN выберите "Function", нажав R или L выберите "Active".

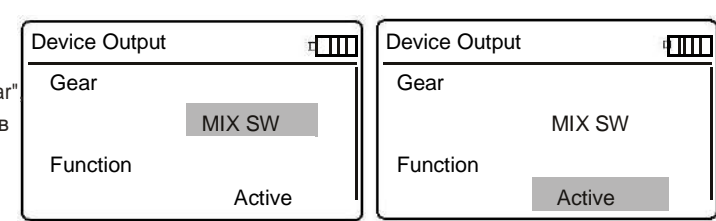

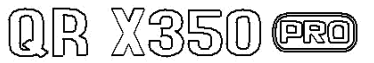

#### GPS altitude hold system

#### (2) Flap установки

Device Output

AUX2

Function

(4) AUX3 установка.

R или L выбор "RUDD D/R" UP или DN и выберите "

Нажав UP или DN выберите "Function" далее Flap, нажимая R или L выберите "Active". UP или DN выберите "Flap" назначение: (1) Выберите кнопками R или L "AUX4 KB" для управления подвесом. (2) R или L выберите "GEAR SW" для управления камерой.

**FMOD SW** 

Active

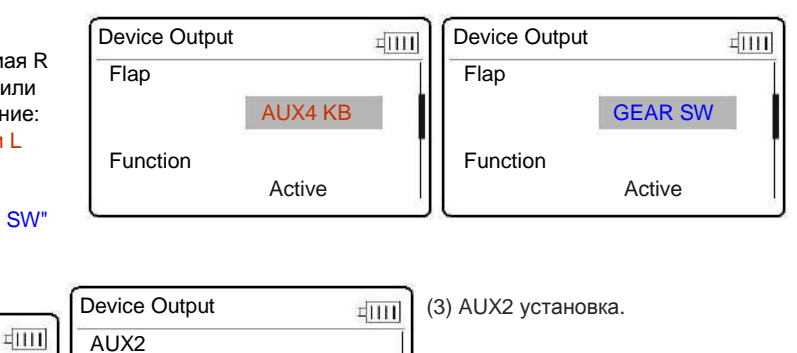

UP или DN выберите "AUX2", нажав R или L выберите "FMOD SW"; Нажимая UP или DN выберите "Function setting кнопками R или L выберите "Active".

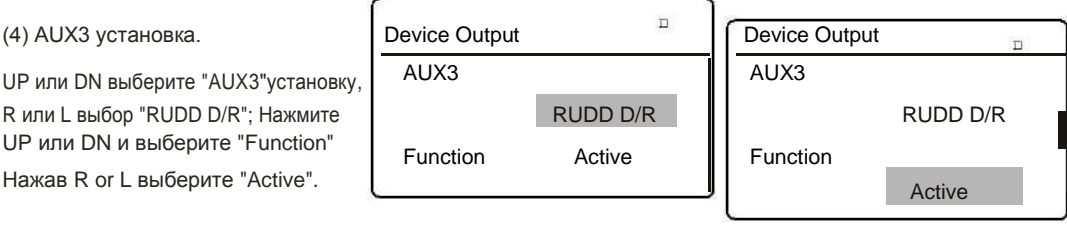

**FMOD SW** 

Active

Function

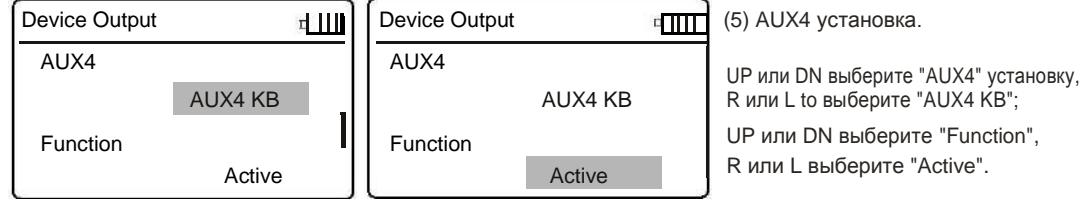

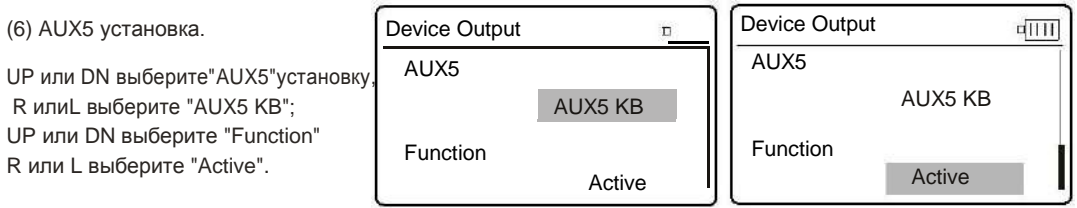

По окончанию установок, нажмите ENT. Нажмите EXT выход в главное меню.

#### 10.1.7 Reverse Switch

Нажмите UP или DN войдите в меню Function из главного меню. UP или DN выберите Reverse Switch и нажмите ENT, для входа в меню Reverse Switch. Нажимая UP или DN выберите канал, нажимая R или L выбирайте вкл/выкл реверс. Нажмите ENT для подтверждения и кнопкой EXT выход из меню настроек.

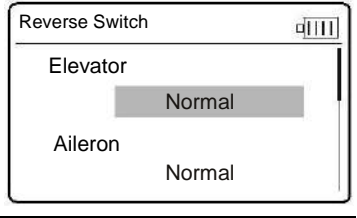

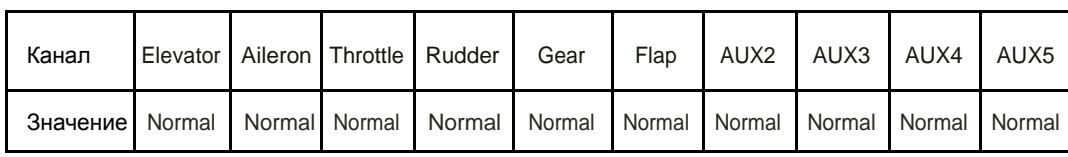

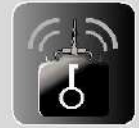

# Настройки

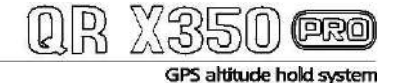

Настройки

10.2 DEVO-F7(опционально) настройки.

10.2.1 Главный экран.

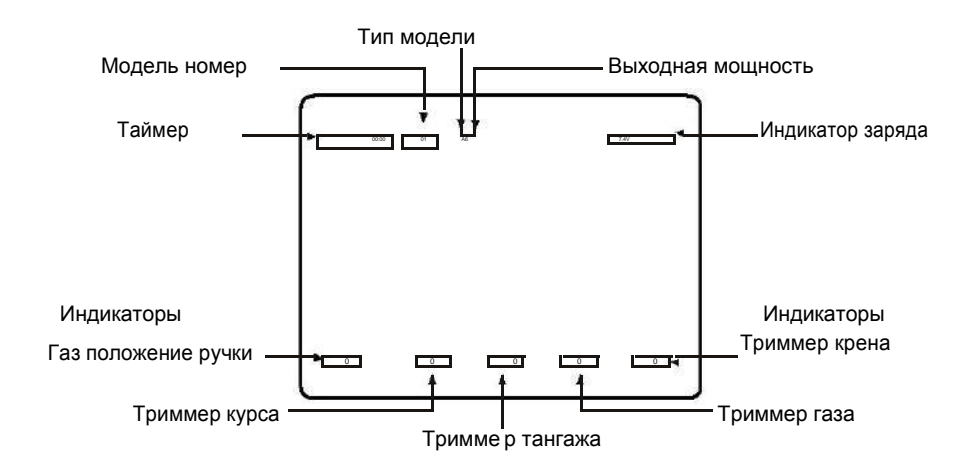

#### 10.2.2 Type Select

Нажмите ENT для входа в главное меню. Кнопками UP или DN переместите курсор \* напротив Model Menu, подтвердите ENT вход в Model Menu. Кнопками UP или DN переведите курсор \* напротив Type Select, нажмите ENT для выбора (типа модели) Type Select. Кнопками UP или DN переведите курсор \* напротив Airplane. Нажмите ENT для подтверждения. Кнопка EXT возврат в меню модели.

10.2.3 Выбор модели.

В меню модели, нажимая UP или DN переместите курсор \* напротив Model Select, нажмите ENT для подтверждения. UP или DN переместите курсор \* для выбора нужного номера модели. Нажмите ENT для подтверждения. EXT возврат в меню модели.

#### 10.2.4 Имя модели

В меню модели, UP или DN переместите курсор \* напротив Model Name, ENT подтвердите переход. UP или DN переместите курсор напротив символа, который надо изменить. Нажимая R или L выбирайте нужный символ. Имя модели X350PRO. Нажмите ENT для подтверждения press EXT возврат в меню модели.

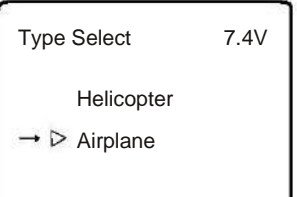

10.2.2 Type Select

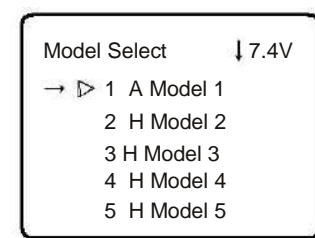

10.2.3 Model Select

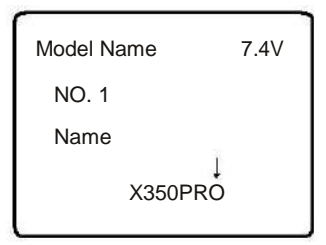

10.2.4 Model Name

10.2.5 Тип крыла.

В меню модели нажимая UP или DN переместите курсор \* напротив Wing Type, ENT переход в меню Wing Type. Нажимая UP или DN переместите курсор \* напротив Wing Type. R или L выберите Normal. ENT для подтверждения, EXT возврат в Model Menu.

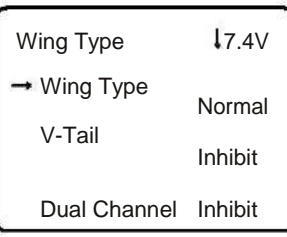

10.2.5 Wing Type

# (PRO)

GPS altitude hold system

10.2.6 Органы управления.

В меню модели, нажимая UP или DN переведите курсор \* на Device Output, нажмите ENT для входа в меню Device Output.

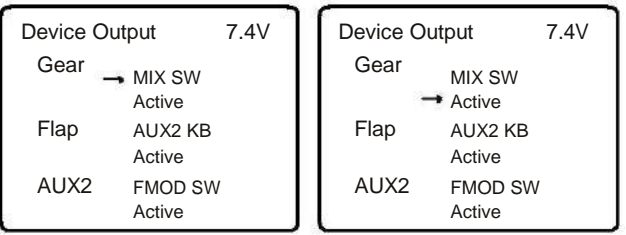

(1) Gear setting:

UP или DN to переведите курсор \* на Gear option, нажимая R или L to выберите MIX SW; нажимая UP или DN переведите курсор\* нпротив желаемой функции, нажимая R или L выберите Active

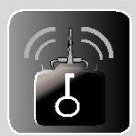

Настройки

#### (2) Flap установки:

Нажимая UP или DN переместите курсор\* на Flap, нажимая R или L выберите Active, нажимая UP или DN переведите курсор на Flap и выберите назначение: (1) Нажимая R или L выберите"AUX2 KB" Управление наклоном подвеса. (2) Нажимая R или L выберите "GEAR SW" для управления камерой.

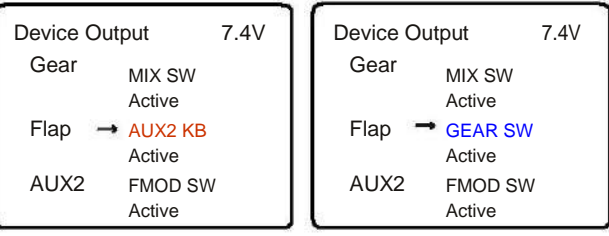

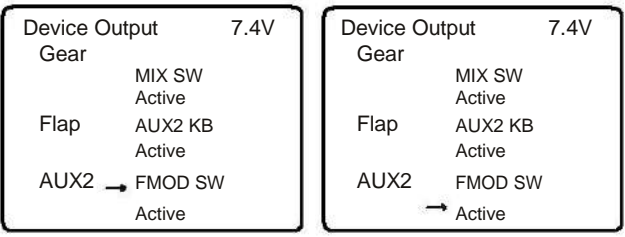

#### (3) AUX2 Установки:

Нажимая UP или DN переведите курсор \*<br>на AUX2, R or L выберите FMOD SW SW; Нажимая UP или DN переведите \* для выбора значения. Нажимая R или L выберите Active. Для сохранения настройки нажмите ENT Нажмите EXT для выхода из меню.

#### 10.2.7 Установки реверсов

Нажмите ENT для входа в главное меню UP или DN установите курсор \* на Function Menu, нажмите ENT

для входа; Нажимая UP или DN переведите курсор \* на Reverse Switch, нажмите ENT для входа в меню; Нажимая UP или DN переведите \* на нужный канал, нажимая R или L to выберите статус Normal или Reverse. Нажмите ENT для подтверждения и нажмите EXT для выхода.

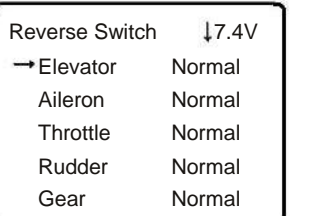

![](_page_14_Picture_133.jpeg)

#### 10.2.8 Video Select

Нажмите ENT для входа в главное меню. Нажимая UP или DN переведите курсор \*в положение System Menu, нажмите ENT для входа в меню; Нажимая UP или DN переведите курсор \* на Video Select, нажмите ENT для входа в меню Video Select.

Нажимая R или L выберите Active. Нажав DN переведите курсор \* на Channel, нажимая R или L выберите номер канала от 1 до 8. Камера iLook должна быть настроена на тот же канал. Нажмите ENT для подтверждения, нажмит EXT для выхода.

![](_page_14_Picture_134.jpeg)

![](_page_15_Picture_0.jpeg)

![](_page_15_Picture_2.jpeg)

10.3 DEVO-7(опционально) настройки.

10.3.1 Boot Screen

![](_page_15_Figure_5.jpeg)

#### 10.3.2 Тип модели(ТҮРЕ)

Нажмите ENT для входа в главное меню, нажимая UP или DN выберите MODEL, подтвердит мерцанием, нажмите ENT для входа в меню модели. Нажимая UP или DN до тех пор пока TYPE начнет мигать. Нажмите ENT для выбора Helicopter или Aeroplane. Нажимая R или L для выбора AERO, нажмите ENT для подтверждения, EXT для выхода из меню.

#### 10.3.3 Выбор модели(SELEC)

Press UP or DN key under the MODEL menu until SELEC starts to flash. Press ENT, the model options will be shown. Press UP or DN to choose MOD 1, press ENT to confirm and EXT back to previous menu.

![](_page_15_Picture_10.jpeg)

![](_page_15_Figure_11.jpeg)

![](_page_15_Figure_12.jpeg)

10.3.2 Model Type(TYPE)

10.3.3 Model Select(SELEC)

10.3.4 Model Name(NAME)

#### 10.3.4 Имя модели (NAME)

В меню модели menu, нажимайте UP или DN. Когда NAME начнет моргать нажмите ENT для входа в меню имени. Нажимая UP или DN выбирайте место знака, нажатием R или L выбирайте знак. Наберите "Х350Р". Нажмите ENT для подтверждения, EXT для выхода из меню.

#### 10.3.5 Тип крыла (WING)

Нажмите ENT для входа в MODEL меню, нажимайте UP или DN выберите WING, нажмите ENT. Будет показан тип крыла. Нажимая UP или DN Выберите "NORM" и подтвердите ENT, нажатием EXT возврат из меню.

![](_page_15_Figure_20.jpeg)

10.3.6 Включение переключателей (OUTPU)

Нажимайте UP или DN в меню модели, до мигания "OUTPU". Нажмите ENT для входа в субменю "Output".

(1) GEAR установка.

Нажмите R или L для входа "GEAR MIX"; R or L выберите "GEAR ACT".

![](_page_15_Figure_25.jpeg)

(PRO

GPS altitude hold system

#### (2) FLAP установки.

Настройка: (1) Нажимая DN и R или L выберите "AUX2" для управления подвесом; (2) DN и R или L выберите "GEAR" для управления камерой. Нажимая DN и R или L to выберите "FLAP ACT". Нажмите ENT для подтверждения, и EXT для возврата в главное меню Main Menu.

![](_page_16_Figure_4.jpeg)

#### 10.3.7 Настройка реверсов (REVSW)

Нажмите ENT для входа в главное меню, UP или DN пока FUNCTION не начнет моргать, тогда нажмите ENT для доступа меню функции. Нажимайте UP или DN пока REVSW не начнет моргать. нажмите ENT для отображения канала и статуса реверса. R или L выберите NOR или REV. Нажимая DN выберите канал AILE, THRO, RUDD, GEAR, FLAP, AUX2. Задайте значения согласно таблице. Нажмите ENT для подтверждения, и EXT для выхода из меню.

![](_page_16_Picture_75.jpeg)

![](_page_16_Picture_76.jpeg)

![](_page_16_Picture_9.jpeg)

![](_page_17_Picture_0.jpeg)

(PRO)

 $\textcircled{\scriptsize{R}}$ 

## 11 Инструкция Инструкция GA005 GA005 11

Входное Входное напряжение Входной ток Выходной ток Размеры Масса 0С15-18\i 1000тА \*800 А 62.5\*47\*20.8тт 46g DC15-18V 1000mA \*800mA 62.5\*47\*20.8mm 46g

11.2 Применение GA005 балансирующего з/у 11.2 Применение GA005 балансирующего з/у

11.1 Параметры зарядного устройства GA005. 11.1 Параметры зарядного устройства GA005.

- (1) GA005 оснащено микропроцессорным управлением. В режиме реального времени он контролирует (1) GA005 оснащено микропроцессорным управлением. В режиме реального времени он контролирует процесс заряда и [ЕО индикатором указывает режим заряда. процесс заряда и LED индикатором указывает режим заряда.
- (2) Входные параметры (ОС 15-18V 1000 тА). (2) Входные параметры (DC 15-18V 1000 mA).
- (3) GA005 предназначен для 2-3S (7.4V/ 11.1V) Li-ion или Li-ро батареи.
- (3) GA005 предназначен для 2-3S (7.4V/ 11.1V) Li-ion или Li-po батареи.<br>(4) Автоматически распознает 2-3S литиевые батареи. GA005 автоматически прекращает заряд при достижении напряжения 4.2 ± 0.05V. Не начинает заряд если аккумулятор слишком сильно достижении напряжения 4.2 ± 0.05V. Не начинает заряд если аккумулятор слишком сильно разряжен. разряжен.

#### 11.3 Инструкция GA005 11.3 Инструкция GA005

![](_page_17_Picture_10.jpeg)

#### 11.4 Последовательность подключения. 11.4 Последовательность подключения.

![](_page_17_Picture_12.jpeg)

Включите адаптер в сеть, затем Включите адаптер в сеть, затем подключите GA005. Загорится подключите GA005. Загорится красный светодиод. красный светодиод.

Подключите балансировочный Подключите балансировочный разъем батареи, <sup>к</sup> разъем батареи, к соответствующему разъему соответствующему разъему GA005. GA005.

Во время заряда будет моргать Во время заряда будет моргать красный светодиод. По красный светодиод. По окончании заряда светодиод окончании заряда светодиод изменит цвет на зеленый. изменит цвет на зеленый.

.

![](_page_17_Picture_16.jpeg)

![](_page_18_Picture_0.jpeg)

GPS altitude hold syste

#### 11.5 Индикатор статуса заряда LED

![](_page_18_Picture_78.jpeg)

#### 11.6 Использование зарядного устройства.

- (1) Заряд с помощью GA005 следует производить в сухом хорошо проветриваемом месте.
- (2) GA005 предназначен для заряда 2S или 3S Li-йон или Li-полимерных аккумуляторов. Запрещается заряжать одновременно более одной батареи.
- (3) Для заряда выньте аккумулятор из модели. Никогда не оставляйте аккумулятор без присмотра, во время заряда.
- (4) Не заряжайте аккумулятор сразу после использования. Остудите батарею перед зарядом.
- (5) Соблюдайте полярность при подключении.
- (6) Избегайте механических воздействий при заряде. Падение может привести к внутреннему замыканию.
- (7) В целях безопасности используйте оригинальное з/у (адаптер + GA005) и батарею. Пожалуйста следите за состоянием аккумулятора.
- (8) Не оставляйте на долго подключенное з/у и аккумулятор.

11.7 Использование аккумулятора.

- (1) Аккумулятор следует хранить в сухом проветриваемом помещении при температуре 18\*C to 25\*C.
- (2) Избегайте частых циклов заряд-разряд, и чрезмерного разряда аккумулятора.
- (3) Аккумуляторы для хранения следует зарядить до 50 60% заряда.
- (4) Если аккумуляторы хранятся более месяца, рекомендуется раз в месяц проверять напряжение. Напряжение на каждом элементе не должно быть меньше 3 V.
- (5) Для длительной и продуктивной работы батареи следует сделать 3 5 циклов заряд разряд. Разряд при этих циклах должен быть до 70% емкости.

![](_page_18_Picture_19.jpeg)

**Инструкция** GA005

18

![](_page_19_Picture_0.jpeg)

12

Старт

![](_page_19_Picture_4.jpeg)

![](_page_19_Picture_5.jpeg)

13

После полета

![](_page_19_Picture_8.jpeg)

## Управление в полете

![](_page_19_Picture_10.jpeg)

#### Mode 1 (ГАЗ справа)

![](_page_19_Picture_12.jpeg)

1 Перемещение ручки влево или вправо, модель влево или вправо.

![](_page_19_Picture_14.jpeg)

3. Перемещение ручки КУРС влево или вправо, нос модели влево или вправо.

![](_page_19_Picture_16.jpeg)

2. Перемещение ручки ГАЗ вперед или назад, модель вверх или вниз.

![](_page_19_Picture_18.jpeg)

4 Перемещение ручки Тангаж вперед или назад модель вперед или назад.

GPS altitude hold system

Моде 2 (ГАЗ слева) Mode 2 (ГАЗ слева)

![](_page_20_Picture_3.jpeg)

1. Перемещение ручки влево или вправо, 1. Перемещение ручки влево или вправо, модель, также, летит влево или вправо. модель, также, летит влево или вправо.

![](_page_20_Picture_5.jpeg)

3. Перемещение ручки КУРС влево или вправо, 3. Перемещение ручки КУРС влево или вправо, поворачивает нос модели влево или вправо. поворачивает нос модели влево или вправо.

![](_page_20_Picture_7.jpeg)

2. Перемещение ручки ГАЗ вперед или назад, 2. Перемещение ручки ГАЗ вперед или назад, модель летит вверх или вниз . модель летит вверх или вниз .

![](_page_20_Picture_9.jpeg)

4. Перемещение ручки Тангаж вперед или 4. Перемещение ручки Тангаж вперед или назад, заставляет модель лететь вперед назад, заставляет модель лететь вперед или назад, соответственно. или назад, соответственно.

![](_page_20_Picture_11.jpeg)

Управление Управление в полете в полете

![](_page_20_Picture_13.jpeg)

## Подстройка Подстройка триммеры триммеры

#### (1) Регулировка триммера курс. (1) Регулировка триммера курс.

![](_page_20_Picture_16.jpeg)

#### (2) Регулировка триммера Тангаж (2) Регулировка триммера Тангаж

.

![](_page_20_Figure_18.jpeg)

#### (3) Регулировка триммера элероны (крен) (3) Регулировка триммера элероны (крен)

![](_page_20_Figure_20.jpeg)

Move the aileron trim right if the Aircraft flies leftward during taking off; otherwise move it left.